## **PRET MINIM**

 Incepand cu versiunea 3200405 s-a introdus posibilitatea de a defini la nivel de articol un pret minim de vanzare (in lei) sub care nu se poate vinde (vezi figura 1).

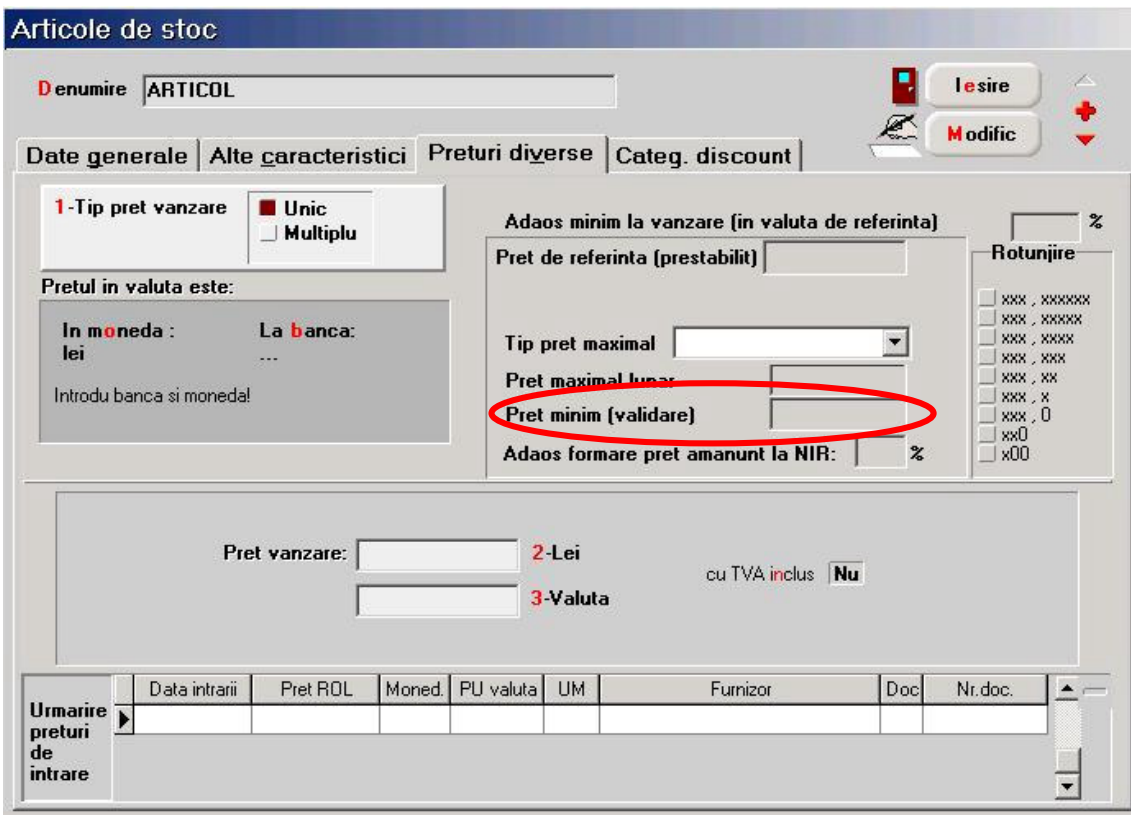

Fig. 1

Pe documentele de iesire, la alegerea articolelor, pretul minim este vizualizat in detaliul "Stoc".

In cazul in care pretul minim este diferit de 0 validarea ce se face conform constantei "**Blocare salvare la pret vanzare mai mic decat pret minim**" (Constante generale> Constante de functionare> Iesiri din stoc) care, daca este setata pe:

- **DA**: apare mesajul: "Ai pe una din linii pret mai mic decat pretul minim din nomenclatorul de articole! Abandonez salvarea..." si nu se mai poate salva documentul de iesire;
- **NU**: are doar rol de avertizare: "Ai pe una din linii pret mai mic decat pretul minim din nomenclatorul de articole!" si se poate salva documentul de iesire.

Au fost introduse validari pentru respectarea pretului minim la salvarea:

- ofertelor de la clienti:
- comenzilor de la clienti:
- facturilor de iesire;
- vizelor de expeditie;
- chitantelor/bonurilor fiscale (in acest caz se face validarea fata de pretul fara TVA de pe document).

 Validarea se face tinand cont atat de valoarea adaosului cat si de cea a discountului la nivel de linie sau pe grup de linii. Daca documentul de iesire nu este operat acesta se salveaza fara a fi validat pretul minim.

 In cadrul grupei de permisiuni "Diverse"a fost completat dreptul de acces: "Articole: "Adaos minim (valuta)" cu optiunea "Pret minim (validare)"" ce restrictioneaza adaugarea/modificarea/stergerea pretului minim de la nivel de articol pe grupe de utilizatori.

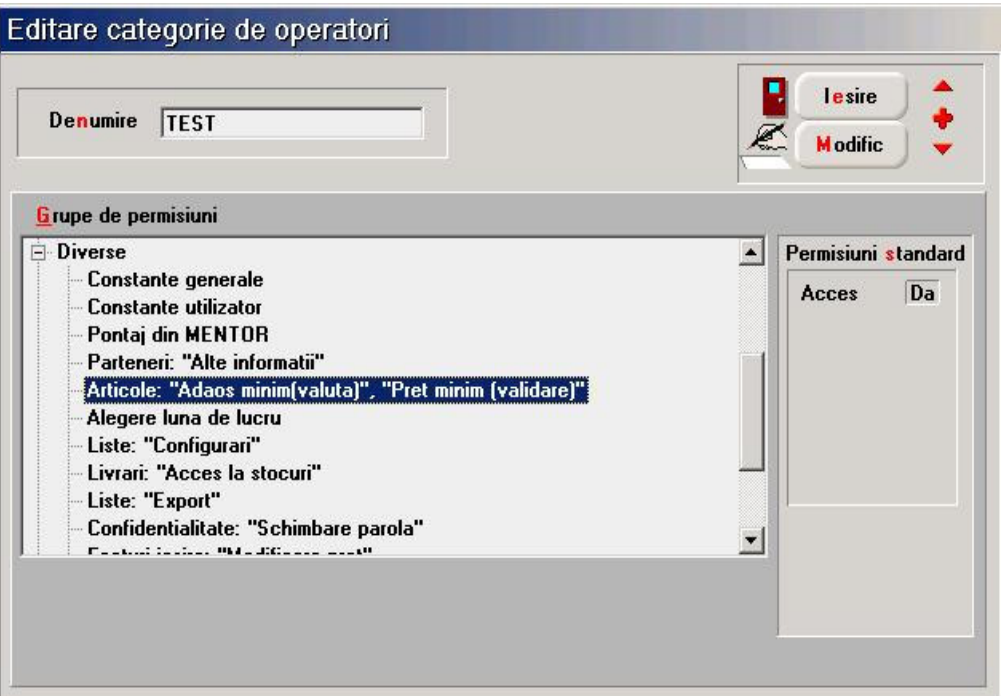

Fig. 2

 O situatie privind pretul minim aferent fiecarui articol se poate obtine din lista "Nomenclator articole" (Mentor> Stocuri) in cadrul careia a fost adaugata coloana: "Pret minim (validare) LEI".